## Registering for Pivot

You **do not** need to purchase anything for labs. Instead, your TA will send you a "Class key" for Pivot later this week. Note that the Class key is different for each TA, so do not copy other's key.

## Go to www.pivotinteractives.com

If you don't have an account on Pivot (*instructions*),

- Click "Join a Class"
- Enter the Class Key, your first and last names as appear on Canvas, your UW email address, and a password.
- Click "Create Account"

## If you already have a Pivot account

- Log in
- Click on your name in the top right, then select "Join Class" from the list.
- Enter the Class Key
- Click "Join a Class".

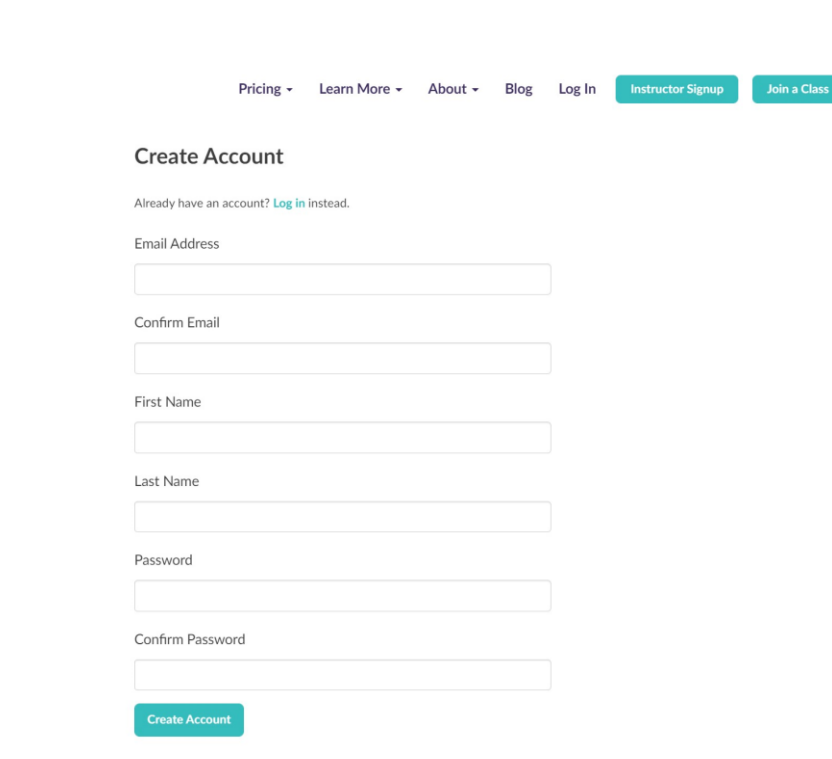

 $\blacktriangleright$  pivot